Sĩ

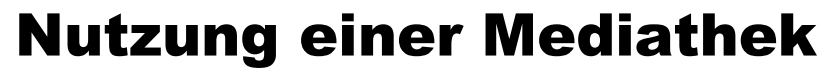

### Was ist eine Mediathek?

Die Bezeichnung Mediathek wird für Online-Archive verwendet, die Medien sammeln und zugänglich machen. Darunter fallen **Hörfunk**- und **Fernsehsender** und sonstige Anbieter. Mediatheken finden Sie bei allen Sendern wie z.B.

- **ARD**
- **ZDF**
- **RTL**
- **Sat1**
- **•** Pro7
- **3Sat** usw.

In den Mediatheken werden Ihnen Nachrichten in **Text-** oder **Videoform** kostenlos bereitgestellt.

### RSS-Feeds

Auf vielen Internetseiten können Sie **RSS-Feeds** abonnieren mit deren Hilfe Sie auf interessante Themen hingewiesen werden, ohne diese Internetseite vorher aufgerufen zu haben.

Internetseiten die **RSS-Feeds** beinhalten werden meisten mit einem Icon gekennzeichnet bzw. in Ihrem Browser angezeigt.

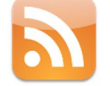

Diese **RSS-Feeds** können Sie abonnieren, d.h. auf Ihren PC übertragen. Beim Abonnieren von **RSS-Feeds** gehen Sie keinerlei Verpflichtungen ein. Abonnieren bedeutet einfach ausgedrückt "mein Interesse an neuen Nachrichten bekunden".

## Abonnieren von RSS-Feeds mit Firefox

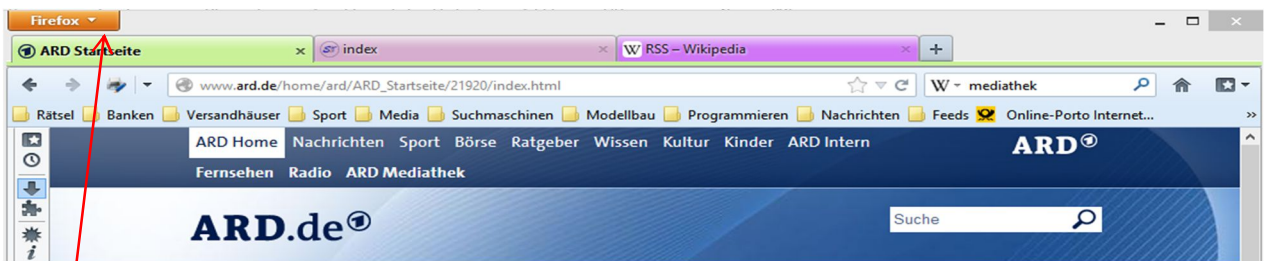

Rufen Sie die gewünschte Internetseite auf und klicken in Ihrem **Firefox** auf das Menü "Firefox"

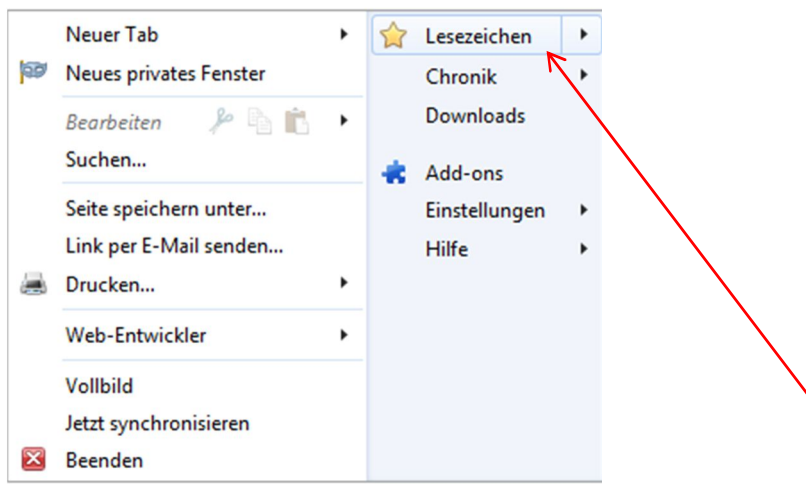

Im darauf erscheinenden Ausklappmenü klicken Sie auf Lesezeichen um eine weiteres Menü aufzurufen.

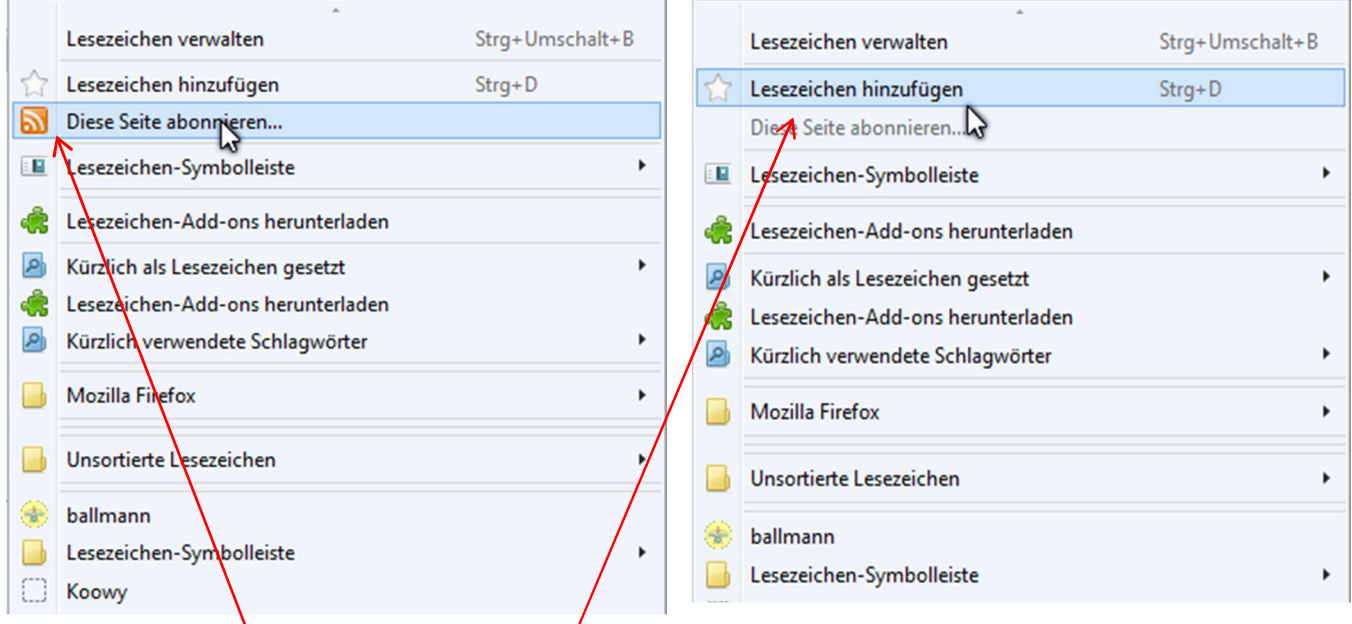

Sollte die Seite ein RSS-Feed enthalten, wird das Icon farbig dargestellt und es kann abonniert werden. Sollte die Seite **kein RSS-Feed** enthalten, dann ist das Feld inaktiv.

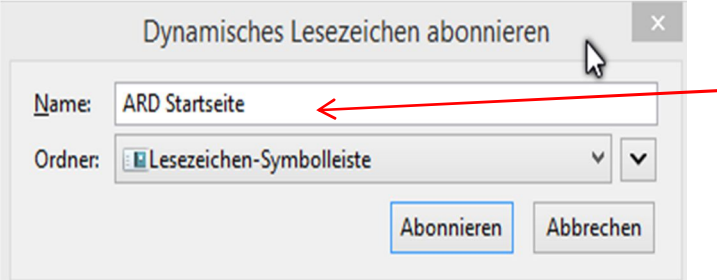

Im darauf erscheinenden Fenster

- kann der Name des **RSS-Feeds**
- **der Speicherort geändert werden**

# Abonnieren von RSS-Feeds mit Internet Explorer

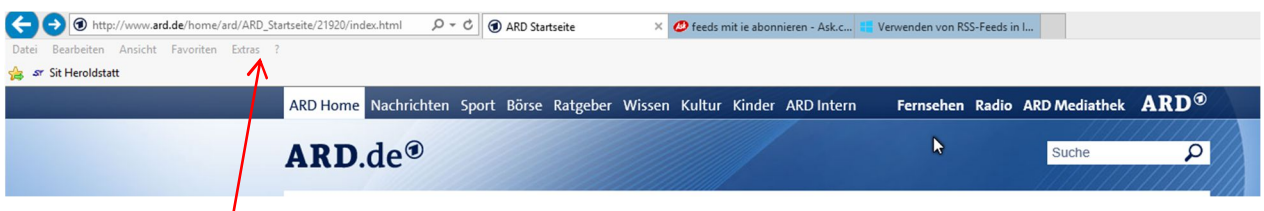

Rufen Sie die gewünschte Internetseite auf und klicken in Ihrem **Internet Explorer** auf das Menü "Extras"

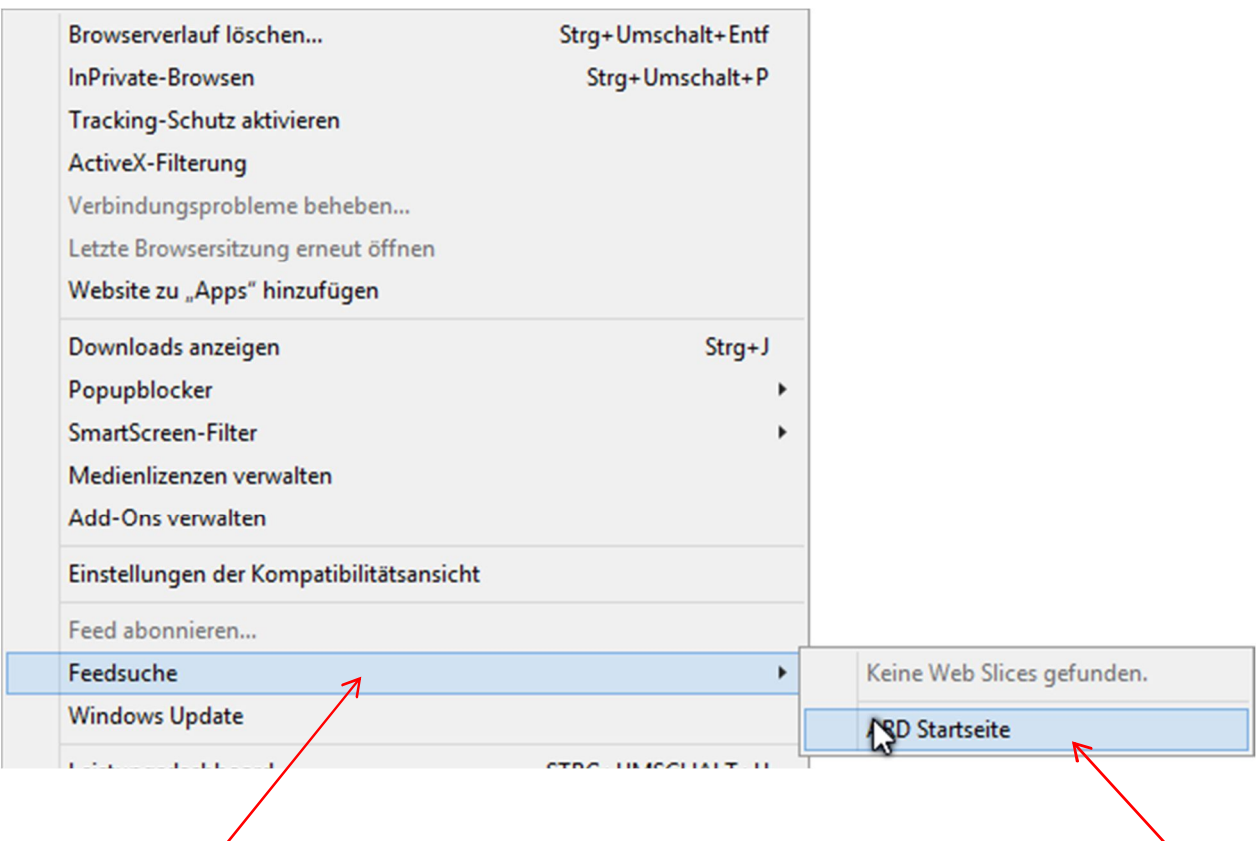

Im darauf erscheinenden Ausklappmenü klicken Sie Dort klicken Sie auf die 2. Zeile<br>auf Feedsuche um eine weiteres Menü aufzurufen. um das RSS-Feed aufzurufen. auf **Feedsuche** um eine weiteres Menü aufzurufen.

Es erscheint der RSS-Feed und Sie können diesen mit einem Klick auf "**Feed abonnieren**" abonnieren.

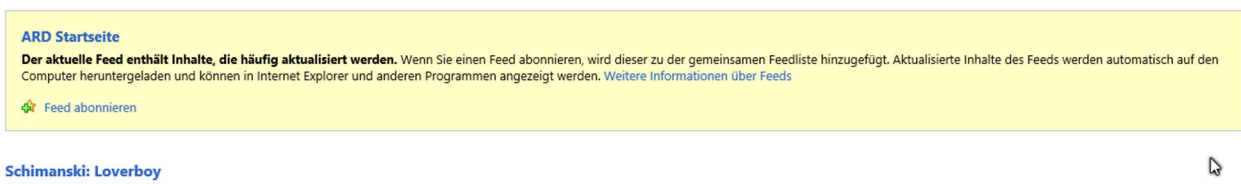

Im darauf erscheinenden Fenster kann der **Name** und der **Speicherort** des **RSS-Feed** geändert werden.

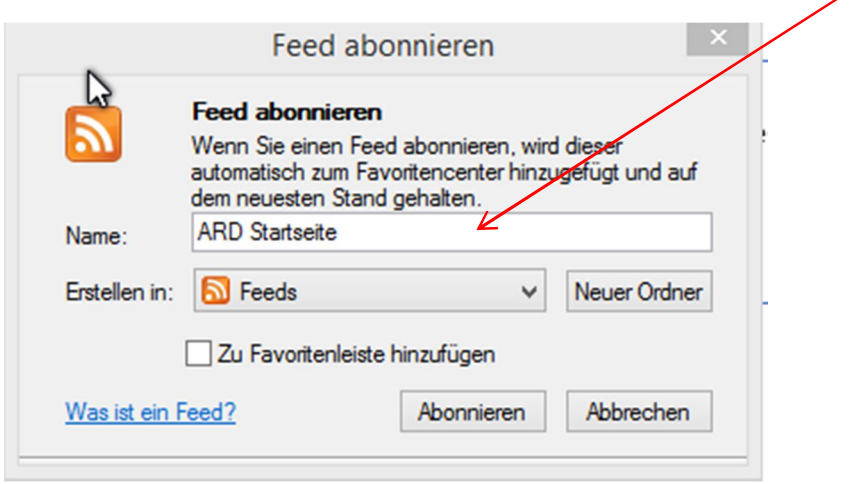

Sie sind nun stets auf dem aktuellen Stand des RSS-Feeds. Sollte dieser geändert werden, werden Sie sofort darüber informiert und durch einen Klick auf den Link zu dem Artikel auf der Internetseite weitergeleitet.

### Nutzung eine Mediathek

Da eine Mediathek in der Regel kleine Videos enthält ist die Installation der zum Anzeigen erforderlichen Medienpalyer notwendig.

Es werden in der Regel der **Adobe Flash Player** und den **Adobe Shockwave Player**. Diese können kostenlos unter http://www.adobe.com/de/downloads.html heruntergeladen werden. Wenn Sie zu einem Updaten aufgefordert werden, dann sind diese unbedingt durchzuführen.

Die Videos können Sie beliebig oft abspielen, stoppen bzw. erneut starten.

### Download der Videos

Bei einigen Mediatheken können die Videos heruntergeladen werden. Ein Download erfolgt in der Regel durch Anklicken eines Buttons "Download". Nach dem Download steht der Video-Clip auf Ihrem Rechner zum Abspielen bereit.

### Videoeinstellungen

Wenn Sie in einer Mediathek Videos anschauen, dann können Sie das Video

- starten, stoppen und beenden
- in verschieden Bildqualitäten anschauen
- als Vollbild anschauen
- Untertitel einblenden
- Die Lautstärke einstellen